# **Mandanten (DB Manager)**

**Inhalt**

- [Leitwährungsumstellung](#page-0-0)
	- [Kennzeichen: "Wenn möglich Leitwährung 1 aus alter Leitwährung 2 kopieren"](#page-1-0)
	- [Kennzeichen: "Wenn möglich Leitwährung 2 aus alter Leitwährung 1 kopieren"](#page-1-1)
	- [Einstellungen zur Datenbank des Mandanten](#page-3-0)
		- [Anzahl der auszuweisenden Mandantendatenbanken](#page-3-1)
			- [Max. Anzahl Umsatzsteuersätze pro Preis](#page-3-2)
			- [Länge der Sortierung in Bytes, ab der die Automatik nur die Referenz speichert](#page-4-0)

Über die Registerkarte: DATEI - INFORMATIONEN - EINSTELLUNGEN - DB MANAGER rufen Sie den Datenbank-Manager auf.

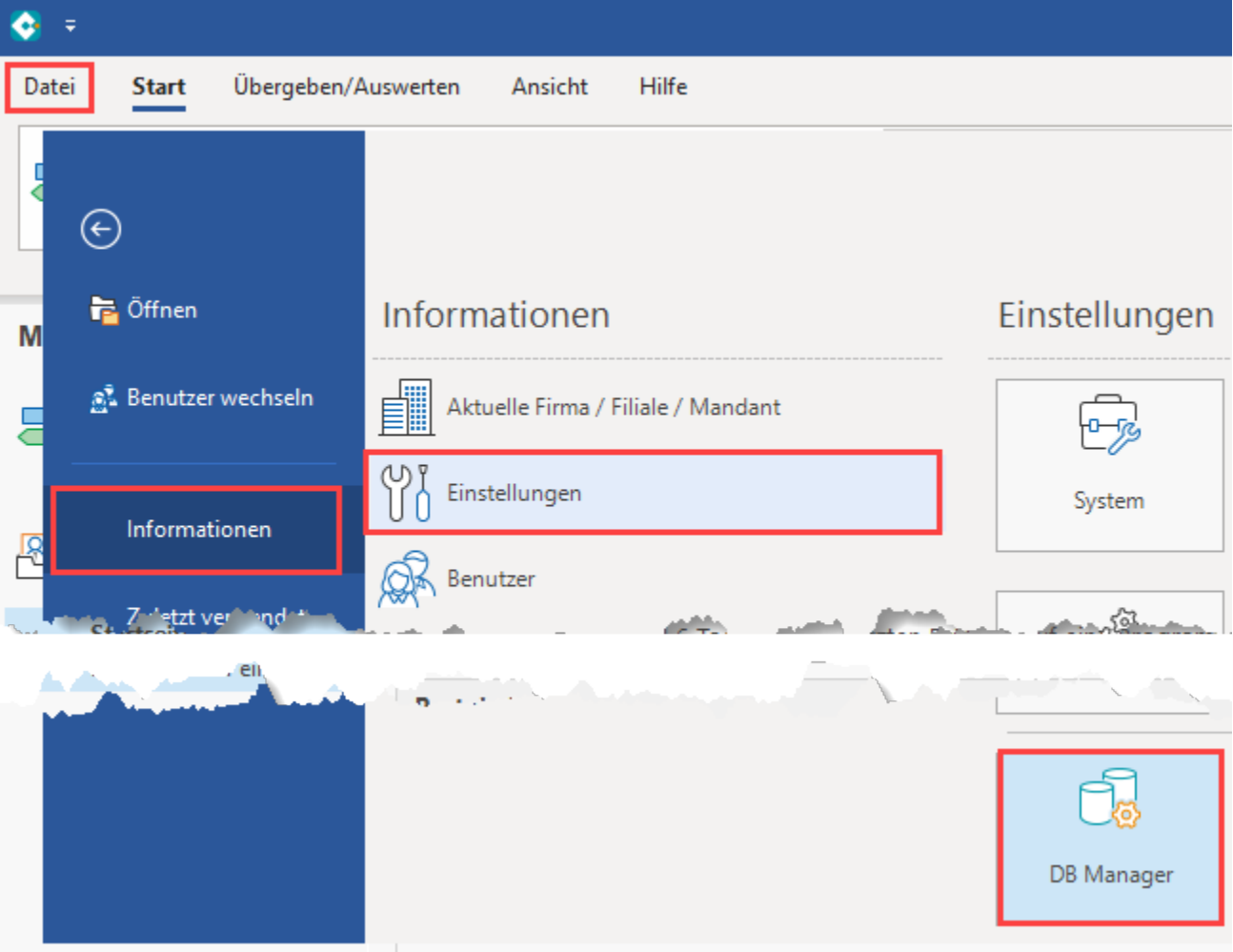

# <span id="page-0-0"></span>Leitwährungsumstellung

Im Datenbereich "Mandanten" lässt sich über die Schaltfläche: WEITERE der Assistenten zur Leitwährungs- und Basiswährungsumstellung aufrufen. Mit diesem können Sie die Leitwährung 1 und Leitwährung 2 festlegen.

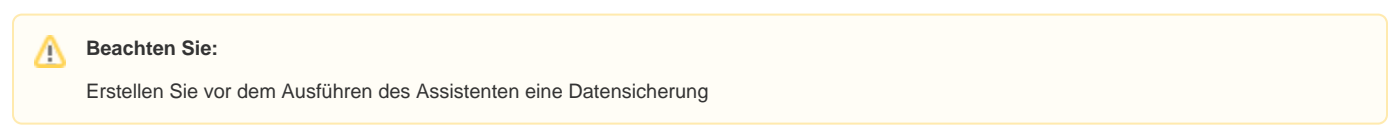

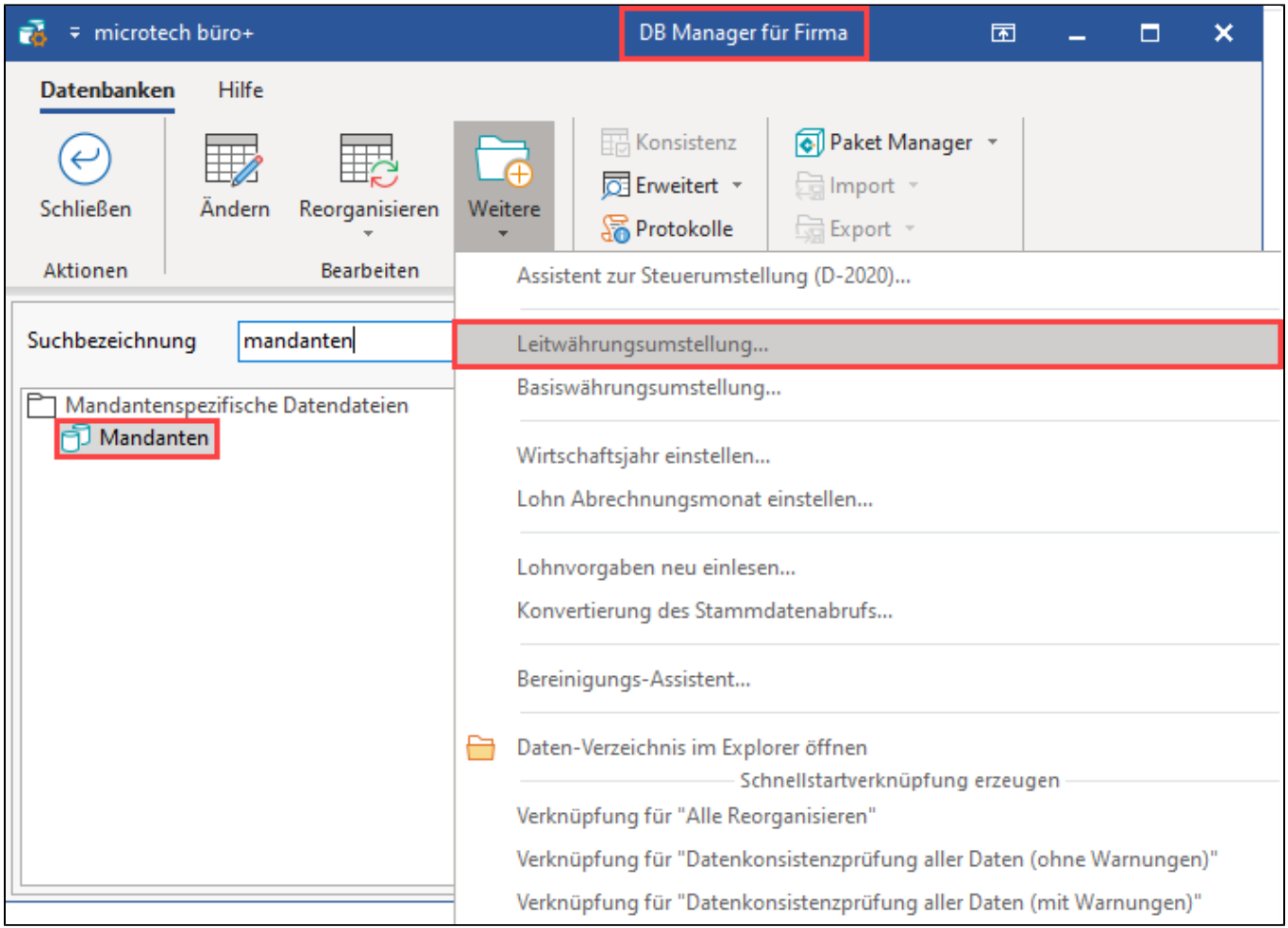

## <span id="page-1-0"></span>**Kennzeichen: "Wenn möglich Leitwährung 1 aus alter Leitwährung 2 kopieren"**

Mit dieser Option können Sie die aus Leitwährung 2 hinterlegte Währung in die neue Leitwährung 1 kopieren. In diesem Fall werden auch die bereits vorhandenen Werte übernommen und es findet keine Neuberechnung statt.

Wenn Sie das Kennzeichen nicht setzen, dann wird auf Basis der neu eingestellten Leitwährung eine Neuberechnung stattfinden.

## <span id="page-1-1"></span>**Kennzeichen: "Wenn möglich Leitwährung 2 aus alter Leitwährung 1 kopieren"**

Die oben beschriebene Funktion steht auch für diese Option bereit.

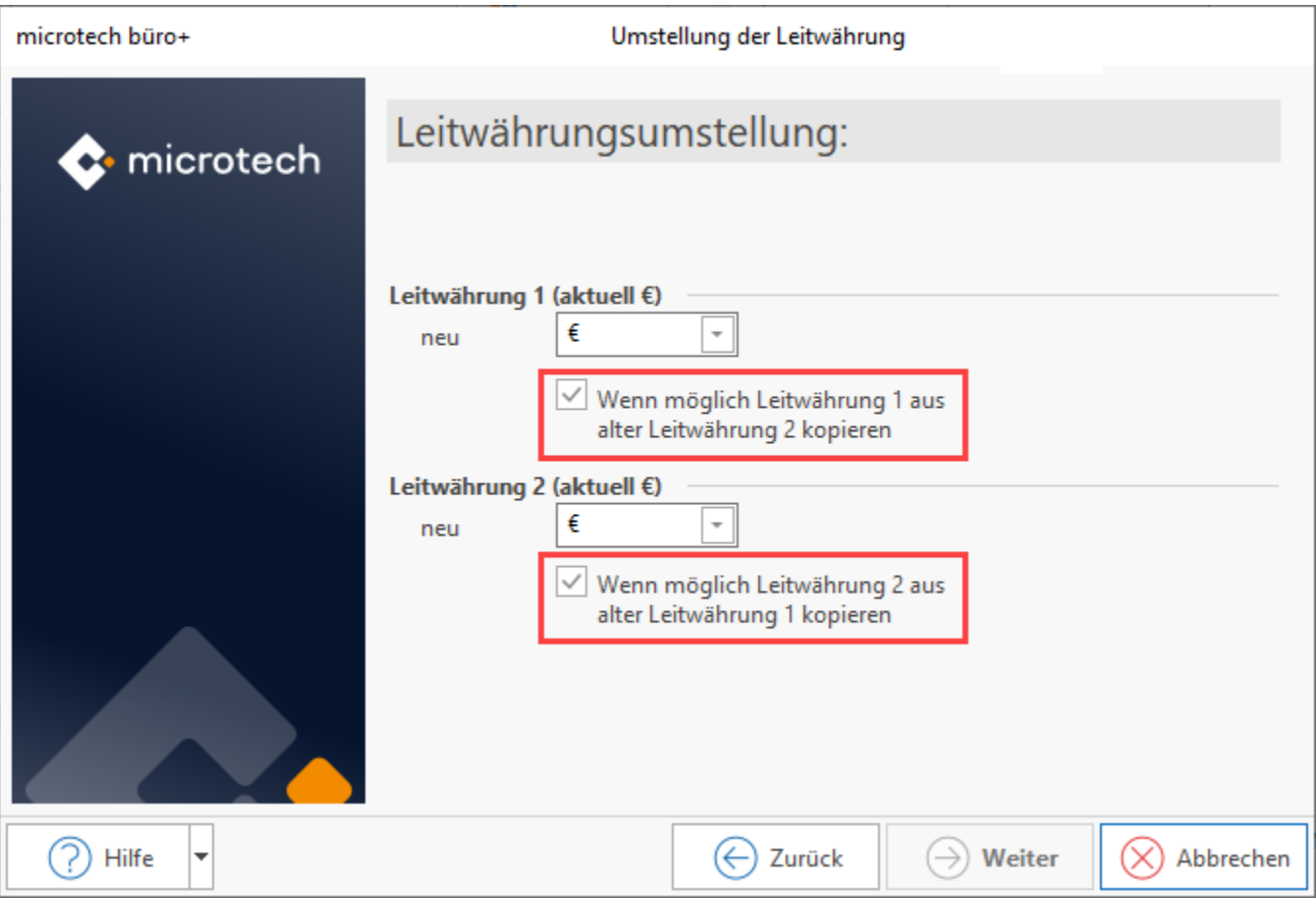

Drücken Sie nach der Auswahl auf: WEITER:

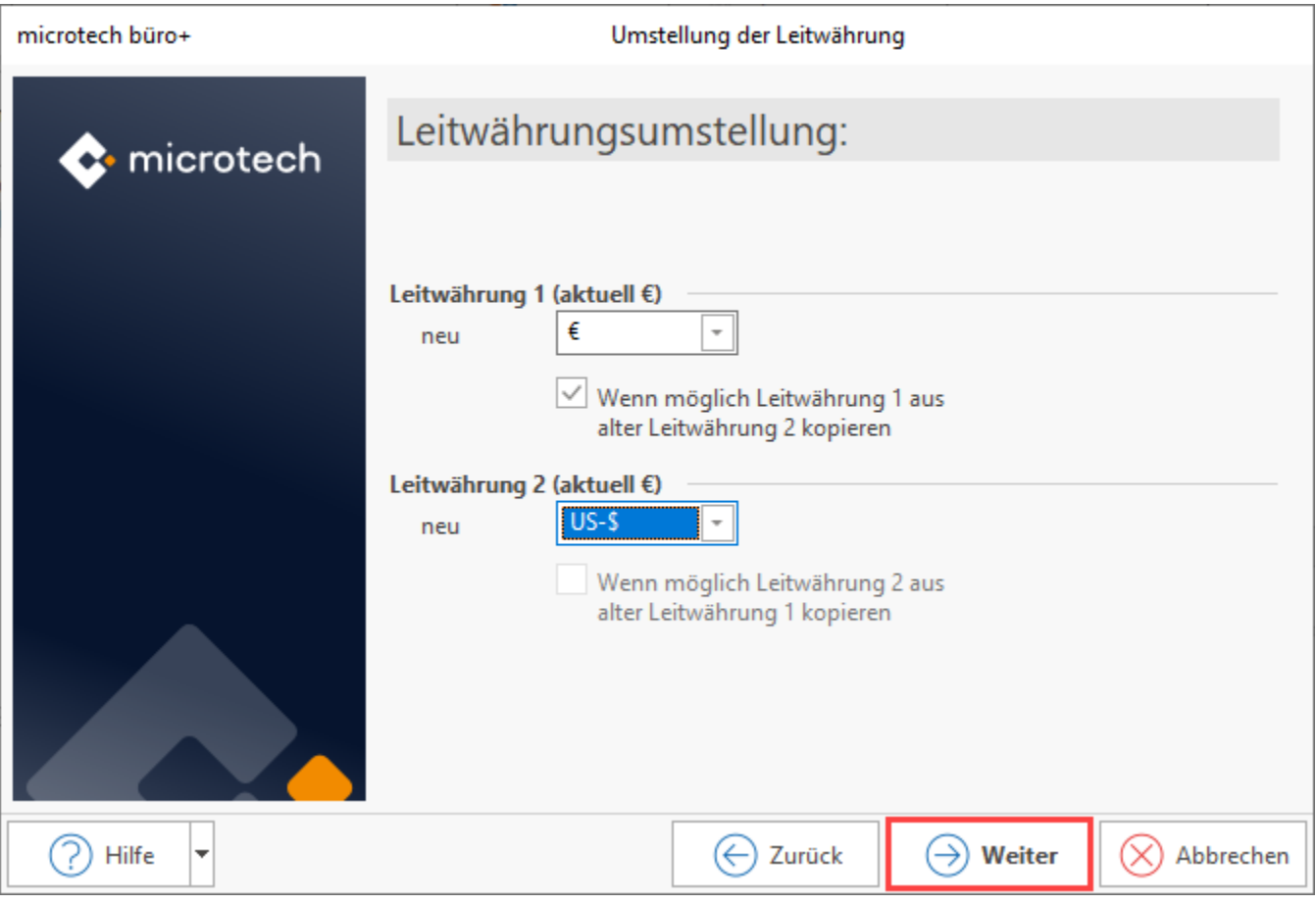

Wurde die Auswahl getroffen, stehen auf den folgenden Seiten des Assistenten weitere Auswahlen bereit, mit den festgelegt wird, welche Daten auf die Leitwährung gesetzt werden sollen.

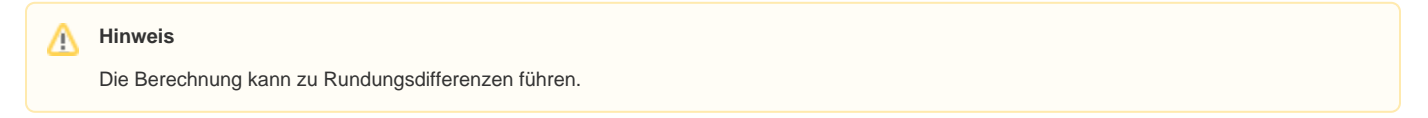

## <span id="page-3-0"></span>Einstellungen zur Datenbank des Mandanten

Für die Mandanten-DB lassen sich über die **Schaltfläche: ÄNDERN** folgende Einstellungen festlegen:

#### <span id="page-3-1"></span>**Anzahl der auszuweisenden Mandantendatenbanken**

Die Anzahl der Mandantenbanken kann in diesem Eingabefenster durch Auswahl aus der Liste auf bis zu 10 erhöht werden.

#### <span id="page-3-2"></span>**Max. Anzahl Umsatzsteuersätze pro Preis**

 Bestimmen Sie an dieser Stelle wie viele Umsatzsteuersätze je Preis verwaltet werden sollen. Im Auswahlfenster kann ein Wert zwischen 5 und 10 gewählt werden.

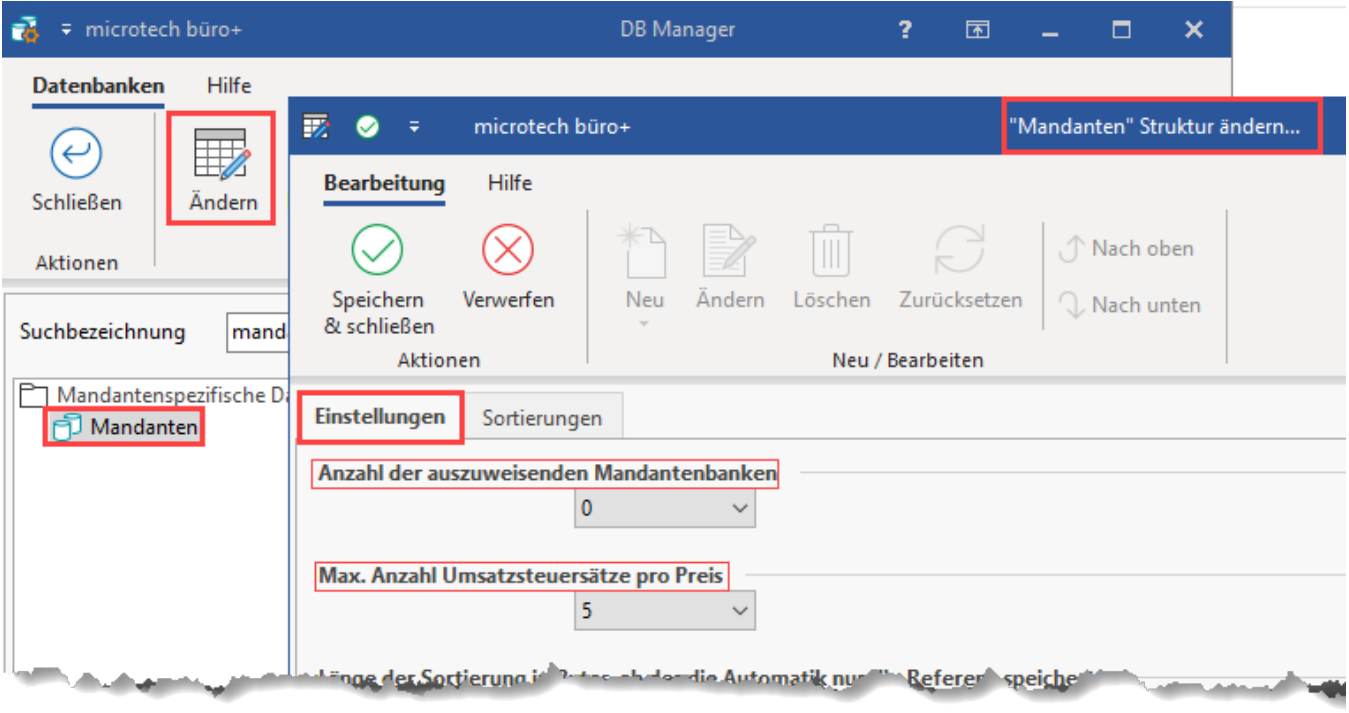

[Gen. 24](https://hilfe.microtech.de/x/AYDvHw)

### <span id="page-4-0"></span>**Länge der Sortierung in Bytes, ab der die Automatik nur die Referenz speichert**

Dieses Feld bezieht sich auf die Option "Automatik verwenden" in den Sortierungen. Sofern an dieser Stelle die Automatik"" aktiv ist, lässt sich über dieses Feld steuern, ab welcher Größe nur noch die Referenz gespeichert werden soll.

An folgender Stelle der Software prüfen Sie Ihre Einstellung: [Art für Sortierungen im DB-Manager konfigurieren \(Gen. 24\)](https://hilfe.microtech.de/display/PROG/Nach+Selektionen+Suchen+und+Sortieren#NachSelektionenSuchenundSortieren-Artf%C3%BCrSortierungenimDB-Managerkonfigurieren(Gen.24)).

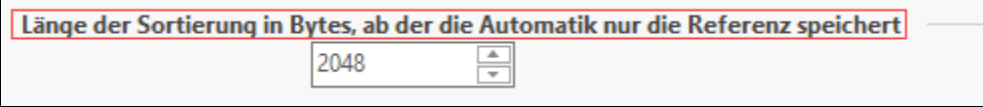

Hintergrund:

Um den Speicherbedarf der Software zu reduzieren, werden in vielen Indizes die zugehörigen Feldwerte referenziert und nicht direkt im Index geführt.

Stattdessen wird referenziert (verlinkt bzw. verknüpft). Für alle Indizes, die diese Einstellung unterstützen, ist standardmäßig die Option "Automatik verwenden" aktiviert. Hierdurch wird ab einer bestimmten Feldgröße in Byte der zugehörige Feldwert referenziert und somit nicht direkt in der Sortierung gespeichert. Als Standardwert sind 2048 Bytes in der Mandantentabelle eingestellt. Diesen Wert können Sie über das Feld "Länge der Sortierung in Bytes, ab der die Automatik nur die Referenz speichert" anpassen.

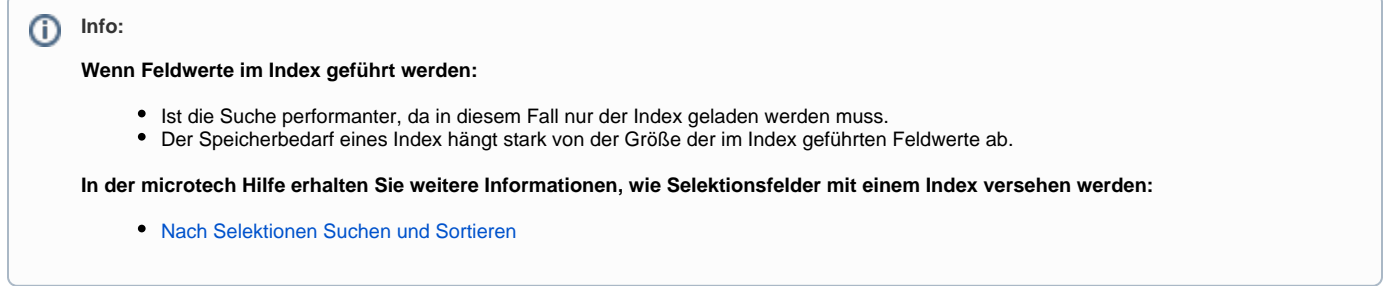

- [Nach Selektionen Suchen und Sortieren](https://hilfe.microtech.de/display/PROG/Nach+Selektionen+Suchen+und+Sortieren)
- [CH: Steuerumstellung in Schweizer Mandanten \(01.01.2024\)](https://hilfe.microtech.de/pages/viewpage.action?pageId=529367050)
- [ARCHIV: Assistent zur Mehrwertsteuerumstellung DE-2020/2021](https://hilfe.microtech.de/pages/viewpage.action?pageId=164495361)
- [Wirtschaftsjahr FiBu Periode frei einstellen \(z.B. bei Systemwechsel\)](https://hilfe.microtech.de/pages/viewpage.action?pageId=11734806)